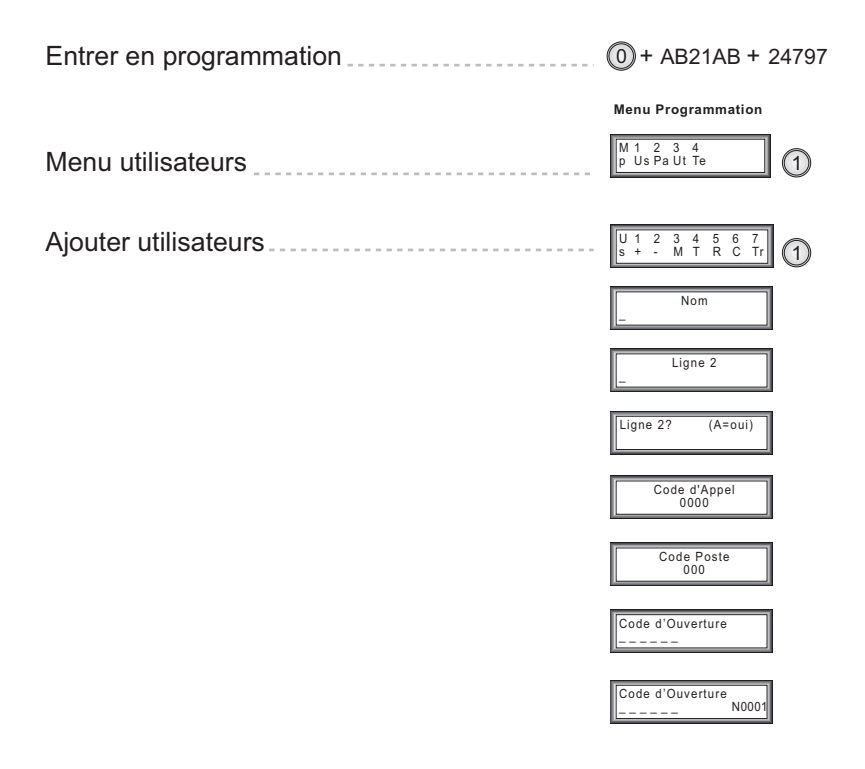

#### *2.1.- Programmation*

Pour effectuer une modification dans la configuration de l'équipement, il est nécessaire d'entrer en mode de programmation. Vous devez introduire '0' suivi du code d'accès '**AB21AB**' et le code de programmation.

Il existe des codes de programmation différents pour chacun des deux niveaux d'accès possibles :

- 9 le niveau d'accès *A (code 19025)* : permet d'ajouter, de modifier et d'effacer des utilisateurs ;
- $\checkmark$  le niveau d' accès **B** (code 24797) : permet de réaliser les opérations précédentes et d'accéder au reste des options de configuration de l'équipement.

$$
\bigcirc \rightarrow AB21AB \rightarrow \begin{pmatrix} 19025 & \text{Niveau A} \\ 24797 & \text{Niveau B} \end{pmatrix}
$$

# *Menu Principal*

Après l'introduction du code de programmation, vous accédez au menu principal :

Menu de Programmation

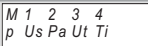

Le menu comprend 4 options : **Ut**ilisateurs, **Pa**ramètres, **Ut**ilités et **T**emps.

#### **Menu Utilisateurs**

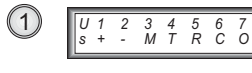

Ce menu permet d'ajouter (+), d'effacer (-), de modifier (M) les utilisateurs ou de consulter le total d'utilisateurs (T), si l'accès s'est fait avec le code d'utilisateur.

Si vous avez utilisé le code d'accès de niveau **B**, il est également possible d'effacer tous les utilisateurs (R), de compresser la mémoire en supprimant les espaces vides (C) ou de classer les utilisateurs en mémoire (O).

# (**+**) AJOUTER UTILISATEUR **(niveaux A et B)**

Chaque fiche d'utilisateur contient les champs d'information suivants :

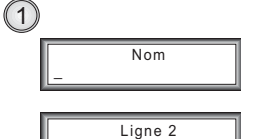

5

\**Nom* : 16 caractères. Il est indiqué sur la première ligne de l'affichage. Si vous appuyez sur '\*', cette information ne s'affichera pas.

\**Ligne 2* : 16 caractères. Elle apparaît sur la seconde ligne de l'affichage, et permet d'entrer plus d'un utilisateur par logement ou d'indiquer le type de commerce.

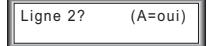

Code d'Annel  $0000$ 

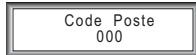

\**Ligne 2?* : appuyez sur 'A' pour que l'information introduite dans le champ correspondant à la Ligne 2 apparaisse. Appuyez sur 'B' pour afficher uniquement le code d'appel ('PORTE : xxxx').

\**Code d'Appel* : code allant de 0001 à 9999 que le visiteur doit composer pour appeler cet utilisateur. Il est IMPOSSIBLE d' enregistrer deux fois le même. Appuyez sur 'A' pour rectifier. Validez en appuyant sur 'B'.

\**Code Poste* : **numéro de ligne** qui sera appelé lors de la numérotation du **code d'appel** ou après une recherche sur écran validée par ' $\bigcirc$ '. Le numéro de ligne doit avoir une valeur comprise entre 001 et 199 et doit avoir été enregistré préalablement dans le poste/moniteur. Appuyez sur 'A' pour rectifier. Validez en appuyant sur 'B'.

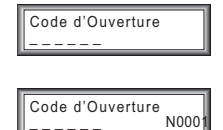

\**Code ouverture* : s'il s'effectue sur le clavier, les 6 chiffres devront toujours être introduits. Si moins de chiffres sont utilisés, vous devrez composer les 4 ou 5 premiers chiffres, en enlevant ceux de droite. Appuyez sur 'A' pour rectifier. Validez en appuyant sur 'B'.

Pour entrer un code de carte ou de clé de contact, le dispositif doit être connecté à la platine et vous devez présenter la carte ou la clé au lecteur.

### (**-**) SUPPRIMER UTILISATEUR **(niveaux A et B)**

 $\binom{2}{2}$ 

5

Cette option permet de supprimer une fiche (un utilisateur) de la mémoire du système. Appuyez sur les flèches de déplacement pour sélectionner la fiche que vous souhaitez supprimer.

Appuyez sur 'A' pour effacer. Appuyez sur 'B' pour sortir.

### (**M**) MODIFIER UTILISATEUR **(niveaux A et B)**

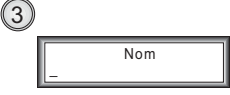

 $\overline{Norm}$ 

Cette option s'utilise de manière identique à la précédente mais elle permet de modifier les données d'un utilisateur, au lieu de les effacer. Effectuez la recherche à l'aide des flèches de déplacement.

Appuyez sur 'A' pour modifier. Appuyez sur 'B' pour sortir.

La modification s'effectue de manière identique à l'introduction de données, la seule différence étant que les valeurs affichées sont les valeurs actuelles de l'utilisateur, et non les valeurs par défaut.

# (**T**) TOTAL D'UTILISATEURS EN MEMOIRE **(niveau B)**

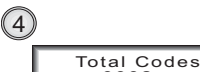

Cette option exécute un balayage de la mémoire du système et vérifie le nombre d'utilisateurs (de 0 à 350). Elle ne compte pas les espaces vides éventuellement créés suite à l'effacement d'utilisateurs.

# (**R**) REMISE A ZERO DES UTILISATEURS **(niveau B)**

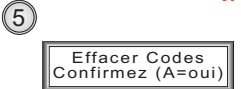

 $0002$ 

Cette option permet d'effacer TOUS les utilisateurs présents en mémoire.

Cette option est IRREVERSIBLE (il est impossible de revenir en arrière). Confirmez l'élimination en appuyant sur 'A'. Annulez l'action en appuyant sur 'B'.

# (**R**) COMPRESSER UTILISATEURS **(niveau B)**

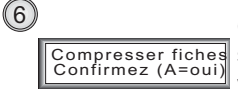

Cette option permet d'éliminer les espaces vides éventuels créés suite à l'effacement d'utilisateurs. Lorsque l'on remplit les espaces vides, la liste n'est plus dans l'ordre ; il est donc recommandé de classer ensuite les utilisateurs avec l'option suivante.

#### $(7)$ (**R**) CLASSER UTILISATEURS **(niveau B)**

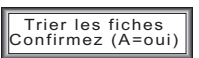

Cette option permet de classer les utilisateurs par ordre alphabétique croissant en tenant compte du champ 'Nom'. De cette façon, lors de la recherche sur l'écran, les noms défileront par ordre alphabétique, facilitant ainsi leur localisation.